# TIP- Targeted Improvement Plan Application Entry

**May 2020**

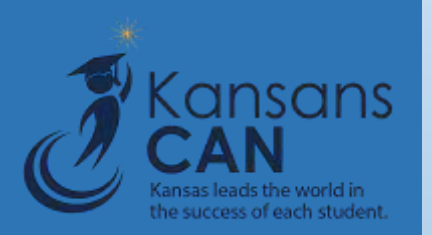

### **Register in Common Authentication**

- Register for the Targeted Improvement Plan(TIP) Application within Common Authentication.
- To register for the TIP Application use the following web address: [https://apps.ksde.org/authe](https://apps.ksde.org/authentication/login.aspx) ntication/login.aspx. Complete requested information, then scroll through the list of available programs and select Kansas Grants Management System (KGMS).
- At least one individual will need to be registered as the District Admin access level in order to set security access for other users.

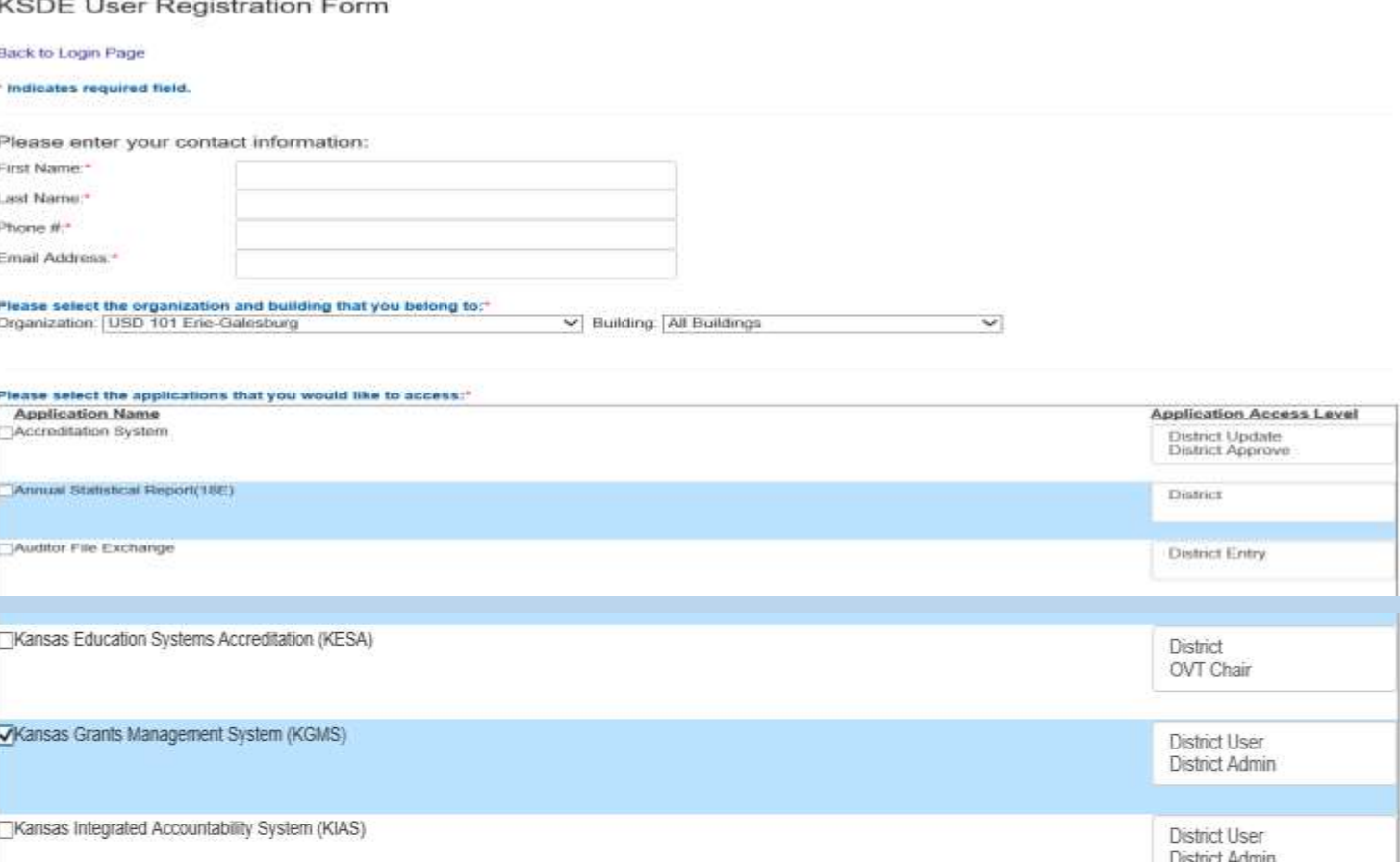

Kansans

he success of each student.

### **Welcome to the Targeted**  Y Kansans **Improvement Plan (TIP) Application**

- When the registration request for the TIP is completed, click on the submit button.
- All registrations and changes are reviewed and approved by the superintendent. Users will receive an email when access is granted.
- Once approved you may enter the TIP Application.
- Select the School Year and Grant Type, then click search and Action.

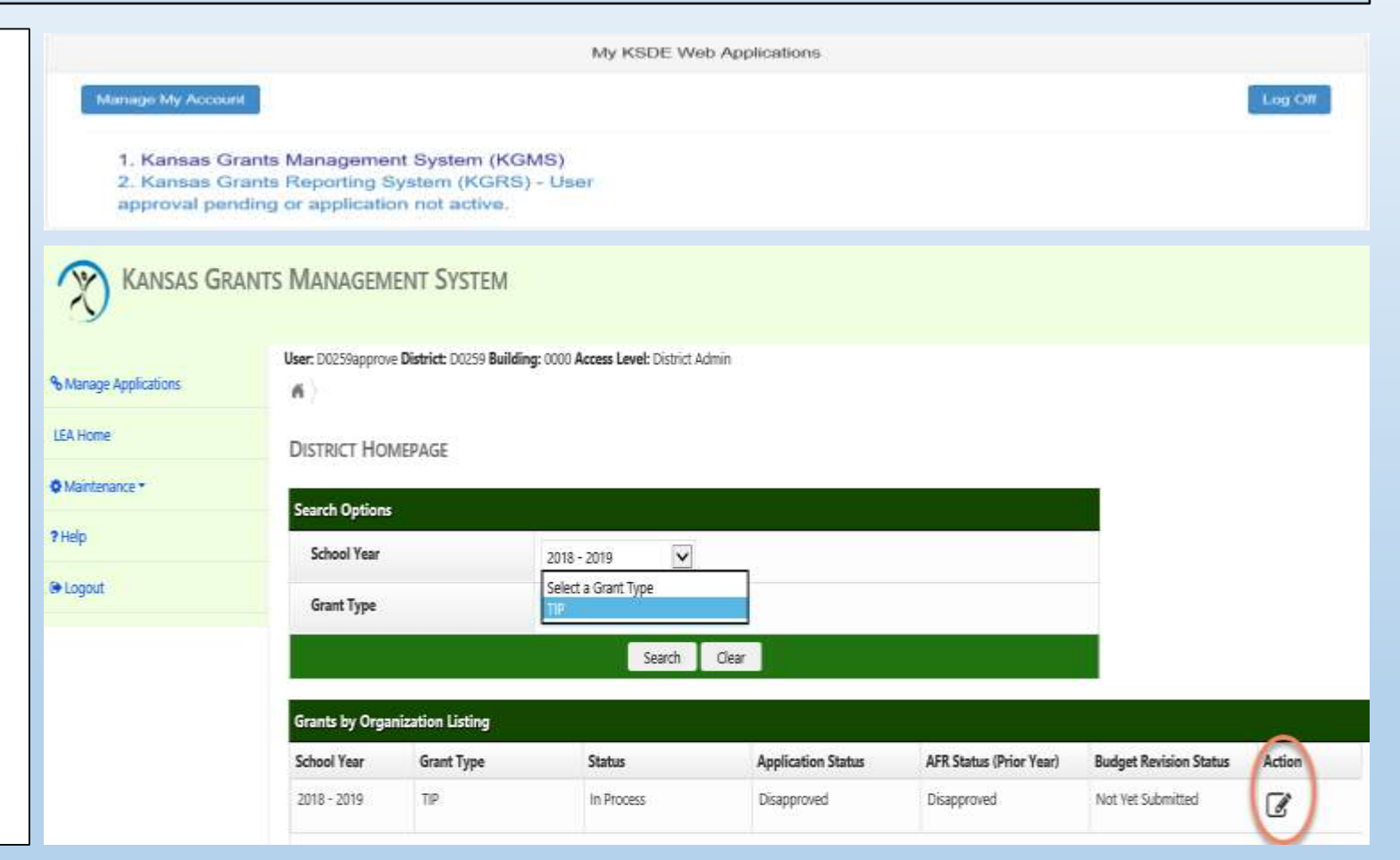

### TIP Summary Page

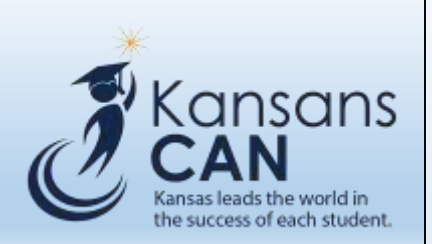

- The Summary page displays:
	- due dates for TIP related documents
	- provides a quick reference to the base allocation, LoD stipend, and total allocation available

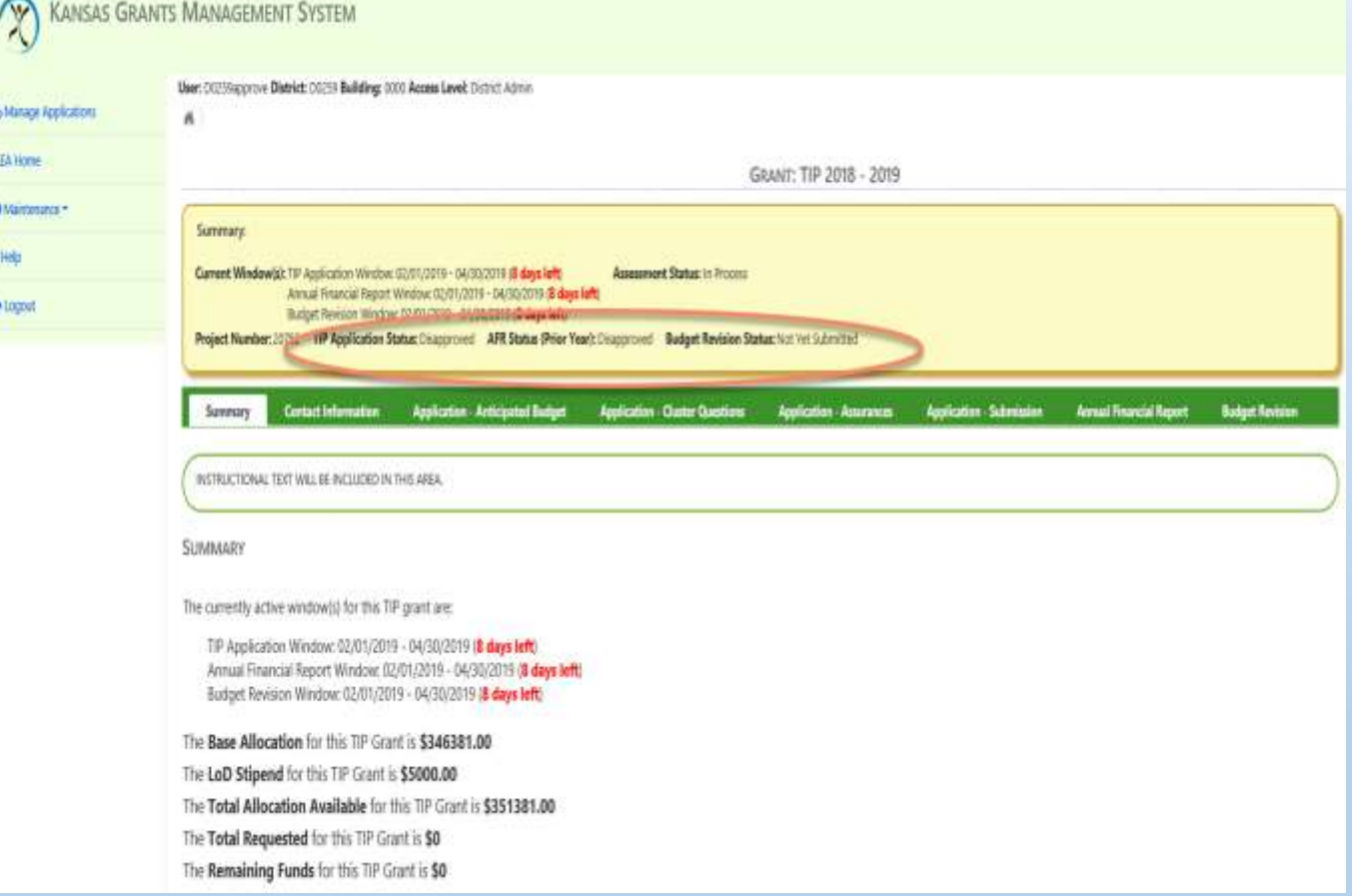

### Use Menu to Navigate

% Man

**IEA H** 

**O** Main  $2$  Help

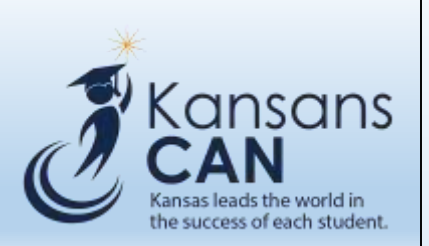

- Menu options are located in the top left corner of the screen, use them to navigate
- "Manage Applications"- returns the user to KSDE Web Applications listing.
- "LEA Home"- returns the user to the District Homepage to select another year or Grant Type.
- "Maintenance"- where the district admin user to grant access for other users logging into the application.
- "?Help"- phone numbers and hours of operation for assistance, in addition to a list of links to other resources available
- "Logout"- logs the user out of the application.

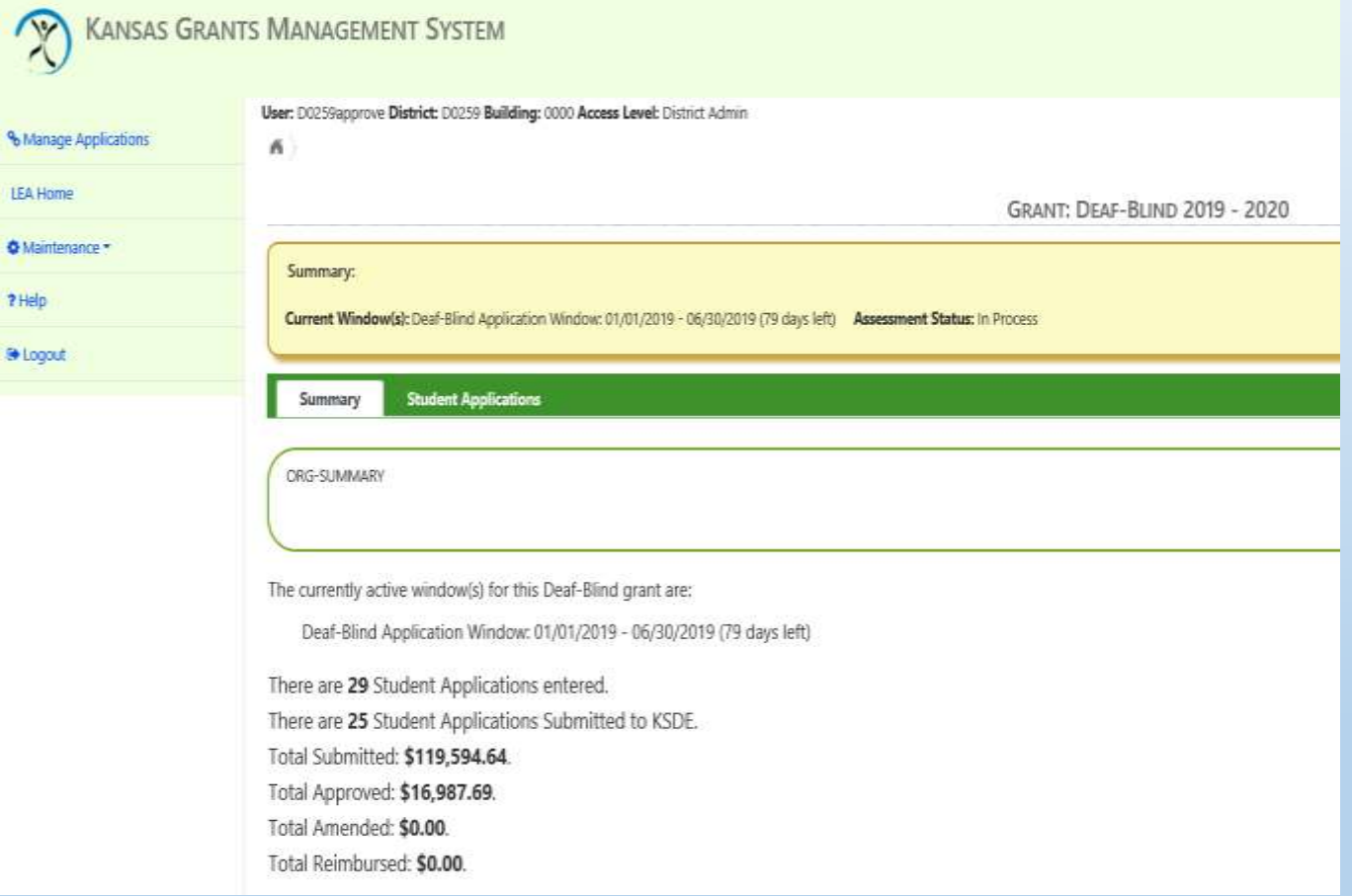

### Grants Access Levels

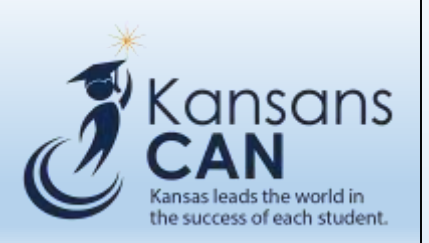

- The District Admin user will set the access level for the other users by clicking the View/Edit next to the User Name.
- The options are:
	- **No Access-** not be able to view the application
	- **View Only-** ability to view only and not enter/edit data
	- **Update** ability to enter and edit data but NOT Submit
	- **Submit-** ability to enter, edit, and submit data
- When finished setting User Security click on LEA Home on menu options to return to the Summary page

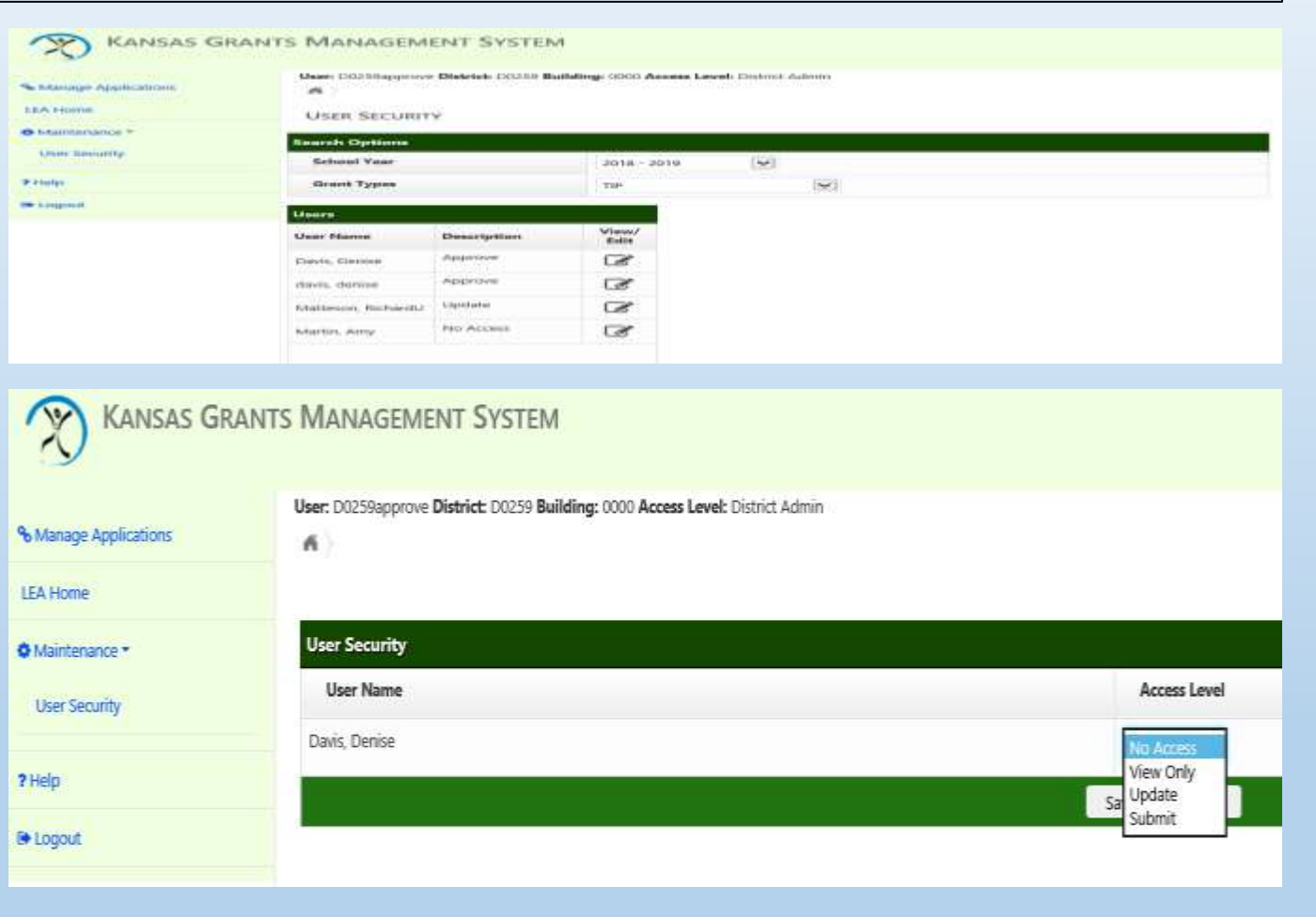

## Contact Information & Phone Entry

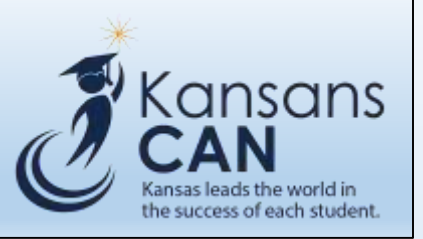

- Auto populated using data from main KSDE LEA Directory
- User must enter phone number for Director of Special Education and TIP Contact before application can be submitted.

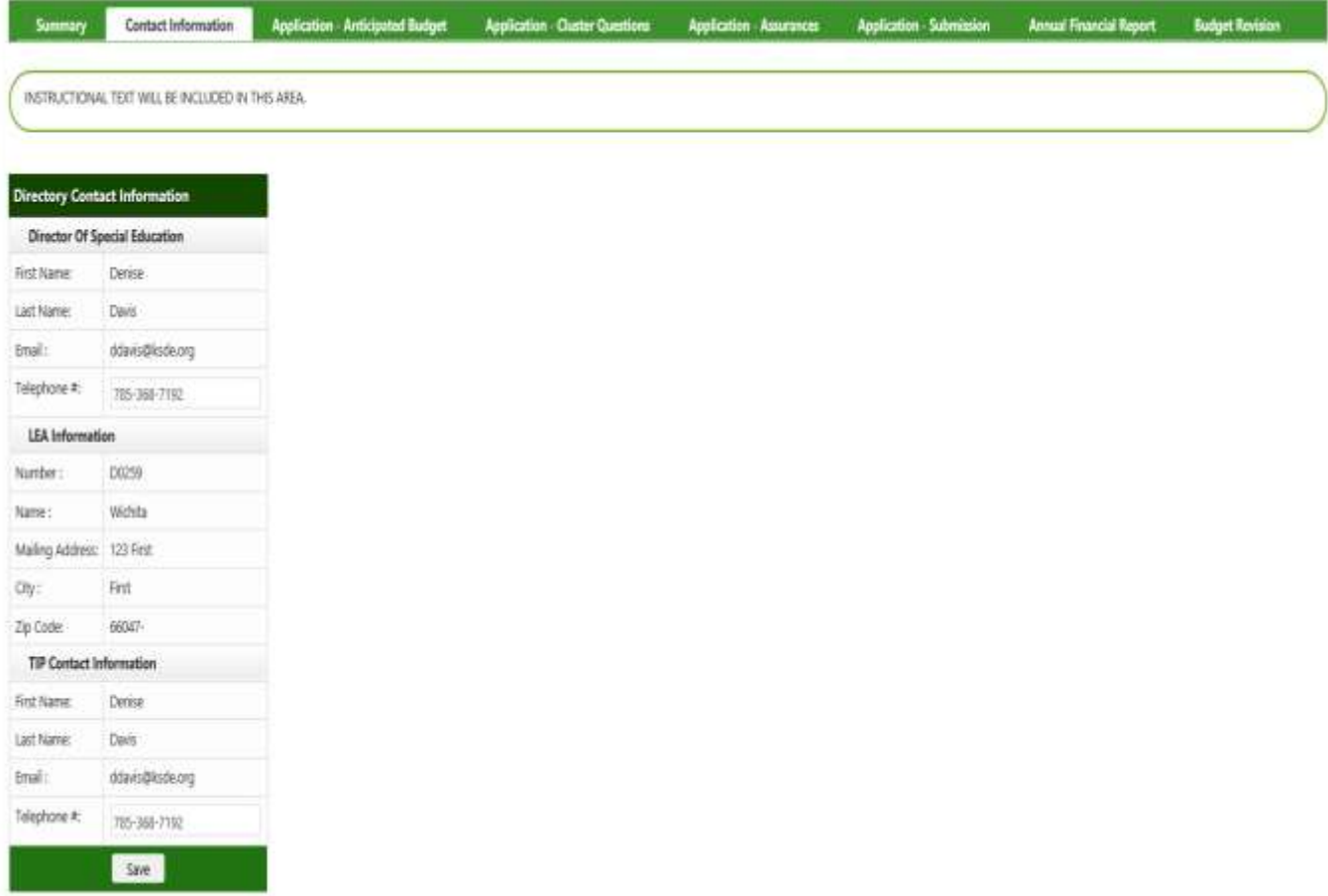

## Application - Anticipated Budget

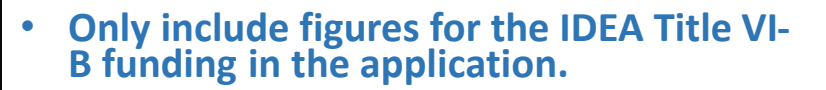

- **Budget justification describes how expenditures are related to the applicant's SPP plan.**
- **LoD Leadership Stipends amount cannot be combined with another line item and must be explained separately.**
- **Administrative Costs capped at the indirect cost rate the district has on file with KSDE.**
- **Costs –**
	- **Enter numeric data for each direct cost line item**
- **Justifications –**
	- **field is text only and will not calculate numeric entries**
	- **include expenditure type and how amounts were calculated**

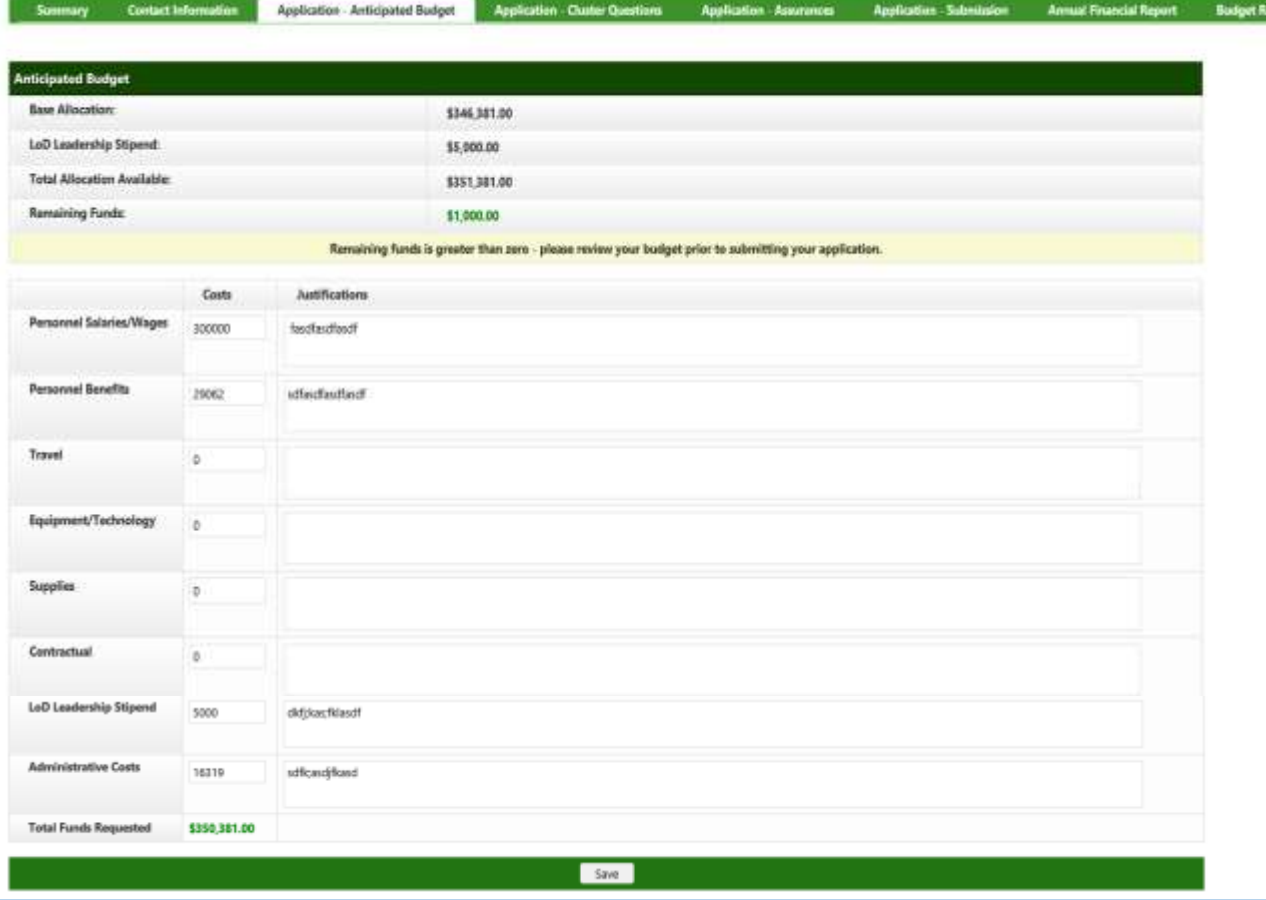

Kansans

the success of each student.

### Cluster Questions & Form Type Selection

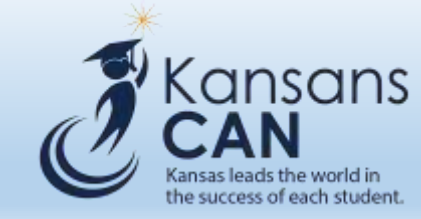

- Districts who "meet KIAS requirements' have the option to select Short or Long Form.
- Each cluster must be checked Yes or No. At least one cluster must be answered Yes.
- Long Form- after clicking Save the "Complete Long Form Cluster Questions" box will appear along side any cluster where the user has indicated Yes. Click on the grey box to open up the additional question required.

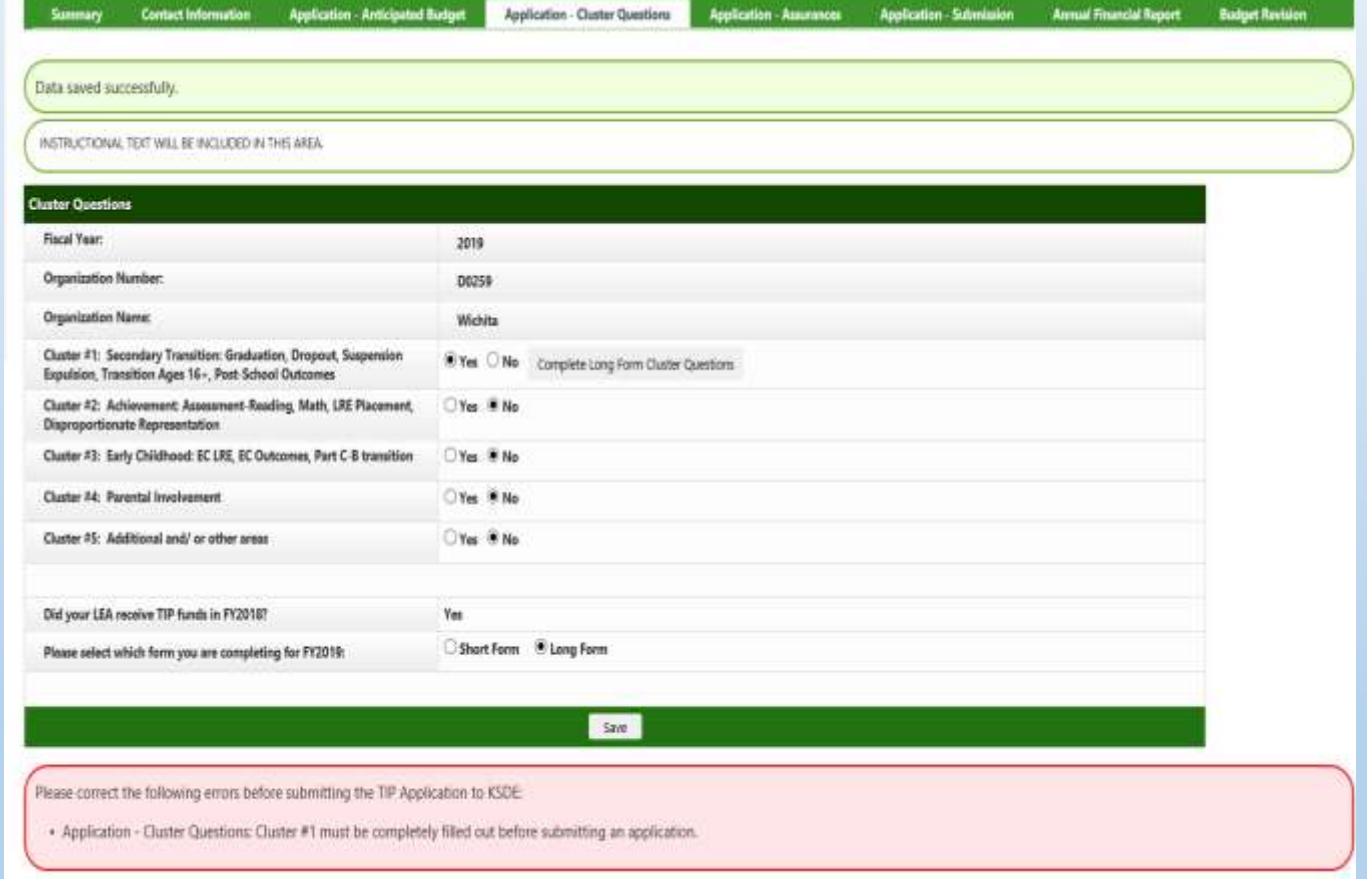

## Long Form Users Only Requirements

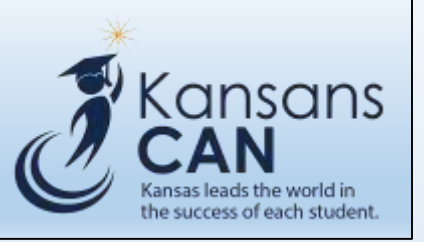

- LEAs that received funds in the previous fiscal year are required to report how the funds were utilized.
- All five questions for each cluster must be answered if the Long Form is required.
- If Short Form was originally selected for your LEA, you are NOT required to complete the Long Form Cluster Questions. You can Cancel and select the Short Form radio box.

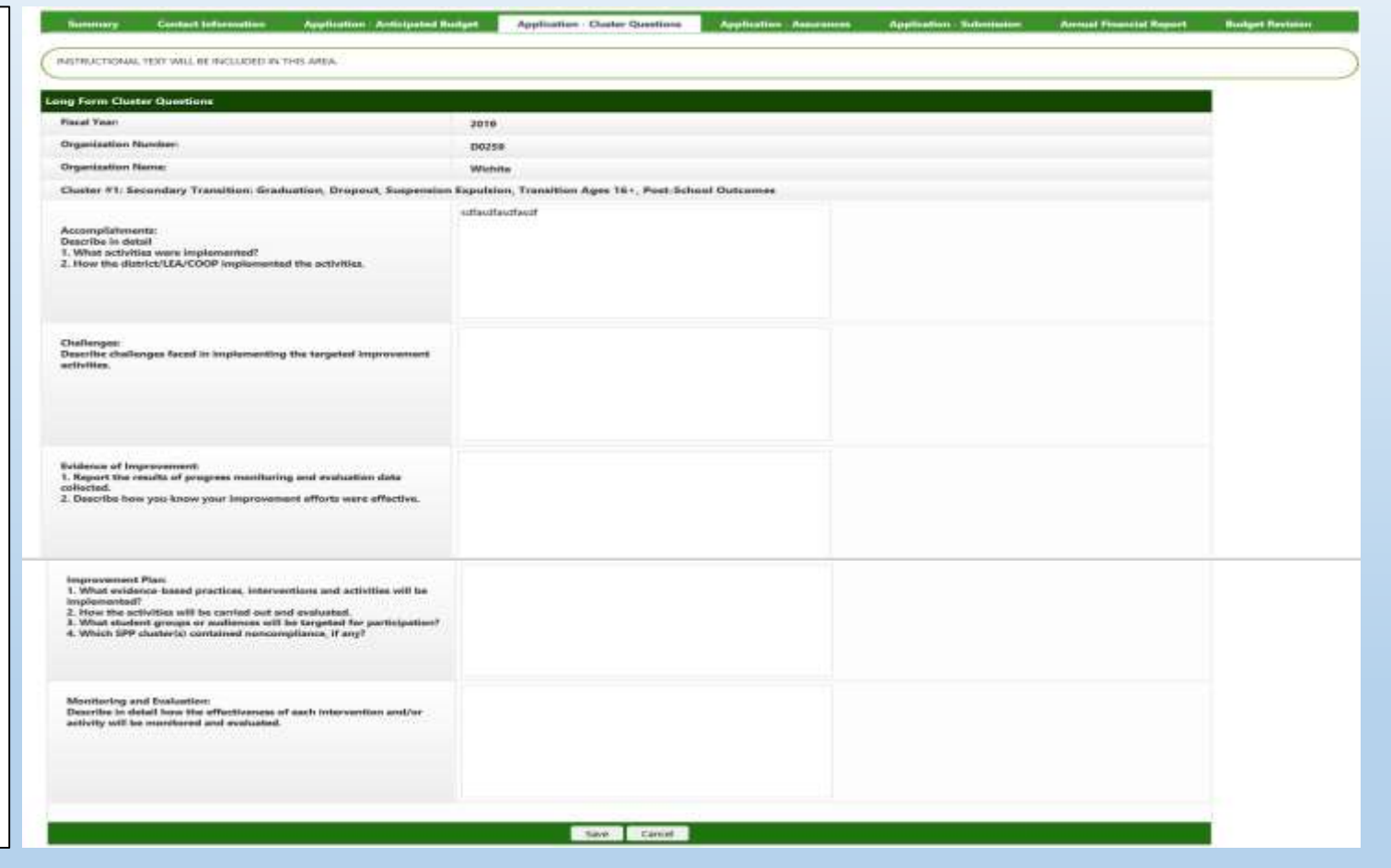

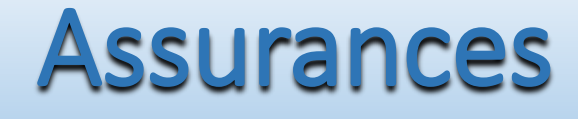

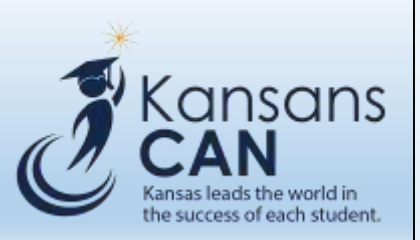

### • Assurances must be agreed to prior to submitting the Application. The user must enter the following for certification purposes:

- Title
- Name
- Check the box to certify the information is accurate and true
- After entering select Save.

### Section I. ASSURANCES

throughout the period of the grant award. The LEA will comply with an requirements of

- · at 76th 34. Cools of Padenal Regulations, Paris 79-99 EDGAR, as amended: and
- » b) Title 2 Code of Federal Reculations Part 200 Uniform Grant Guidance, as amended: and
- . c5 The LEA assurance that obtained a DUNS recruiter and has necessared with the CCR.

in addition, the LEA assures that it is not identified as ineligible by the Escluded Parties List System at https://www.sam.gov/partal/public/Sawy. The LEA further assures that all contracted vendors paid with federal funds are not identified by the Seduded Parties Ltd System. Upon niquest, the local educational agency shall make this complete application available to the public four constants:

### Section II, REMEDIES AND CONDITIONS

If the LEA fails to comply with Federal statutes, regulations or the terms and conditions of a Federal award. the Federal awarding agency or the Kansas State Department of Education (ICECE) may impose additional conditions, as described at 2 CFR 200,007 Specific conditions. If the Federal awarding agency or KSDE determines that noncompliance cannot be remedied by imposing additional conditions, the Pederal awarding agency or past-through entity may take one or more of the following actions, as described in 2 CPR 200.838, and as appropriate in the communitaries

- . (a) Temporantly withhold cash payments partiling connection of the stellalency by the non-Federal entity or mare wwere enforcement action by the Federal awarding agency or passthinugh entity.
- . (b) Disalbles (that is, deny both use of funds and any applicable matching credit fort all or part of the cost of the activity or action not in compilance.
- 03-Wholly or partly suspend or terminate the Federal award.
- . 03 Initiate suspension or debannent proceedings as authorized under Z-CPR part 100 and frederal awarding agency regulations cor in the case of a pass through entity, recommend such a proceeding be initiated by a Federal wualding agency).
- ass withhold further Federal awards for the project or program.
- (b Take other renodies that may be legally available.

The local educational agency has the spoonbesty to negative a hearing if the State Oducational Agency finds areas of noncompliance and consequently obsequences this application and reversit of federal funds. The hearing procedures will be conducted according to Education Department General Administrative Regulations (EDGAIR), SI CFR 76-801, as amended which are included in this application package. They are also available at http://www2.ed.gov/policy/fund/reg/edgarRegridge/MmL

### Section III. STUDENT DATA

It shall be the policy of the local aducational agency that the contidentiality of personally identifiable data relatives to children and their families to protected during collection, sturage, disclosure, and destruction, this LEA assures that it is in rompliance with the hardy boucobon Hights and Privacy Act (https://act (1952), 24 CPR Part 99), the nansas tholorit Data Privacy Act (K.S.A. 73-6215), and all other faderal and clate regulations, statulies, and standards related to the confidentiality of student data.

### Section IV. ADDITIONAL PROGRAM ASSURANCES

The LEA makes the following assurances that it has policies and procedures in place as required by Title 24. Code of Federal Regulations: Subtitle 8, Chapter tit; Part 300 individuals with Challetines Education Act, Kamas Statutes Avvolvined Chapter 72, Article 5. Kansas Children with Exceptionalities Act, and the LEA further assures that all programs for children will be operated in compliance with all applicable state and federal statutes, rules, and regulations.

### Section V. CERTIFICATION

BY SHONING THIS REPORT, I cartly to the best of my boundarige and behef that the report is true, complete, and excepted and the report the purposes and objectives set forth in the terms and constitions of the Federal award. I am aware that any false, Rchibous, or fraudulant information, or the consulium of any material fact, may subject me to obtained, and or administrative penalties for traust fater statements, fater statements, fater statements, of a channels of a factor of the 19, bestiern 1021 and 1386 01, to educate 0710-1730 and 1970-179 100125

FURTHER CERTET that I have the legal authority to each, for and receive funds under this program, and that I have been authorized by the participating public educational agencios to do in on their behalf

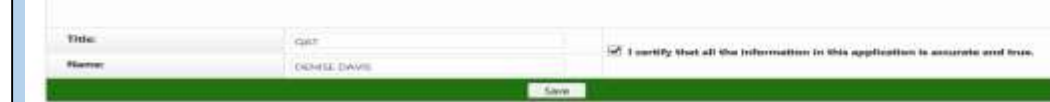

## Application- Submission

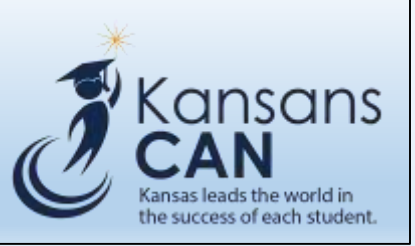

- The Name of Certifying Representative will be populated from the user id of the person submitting.
- The Title of the person certifying needs to be entered and is required for submission.
- LEA Comments are optional.
- The user can choose to 'Upload File" to provide any additional documentation for the application.
- When required data fields have been entered and errors resolved the Submit button will be displayed.
- Done? Click Submit.

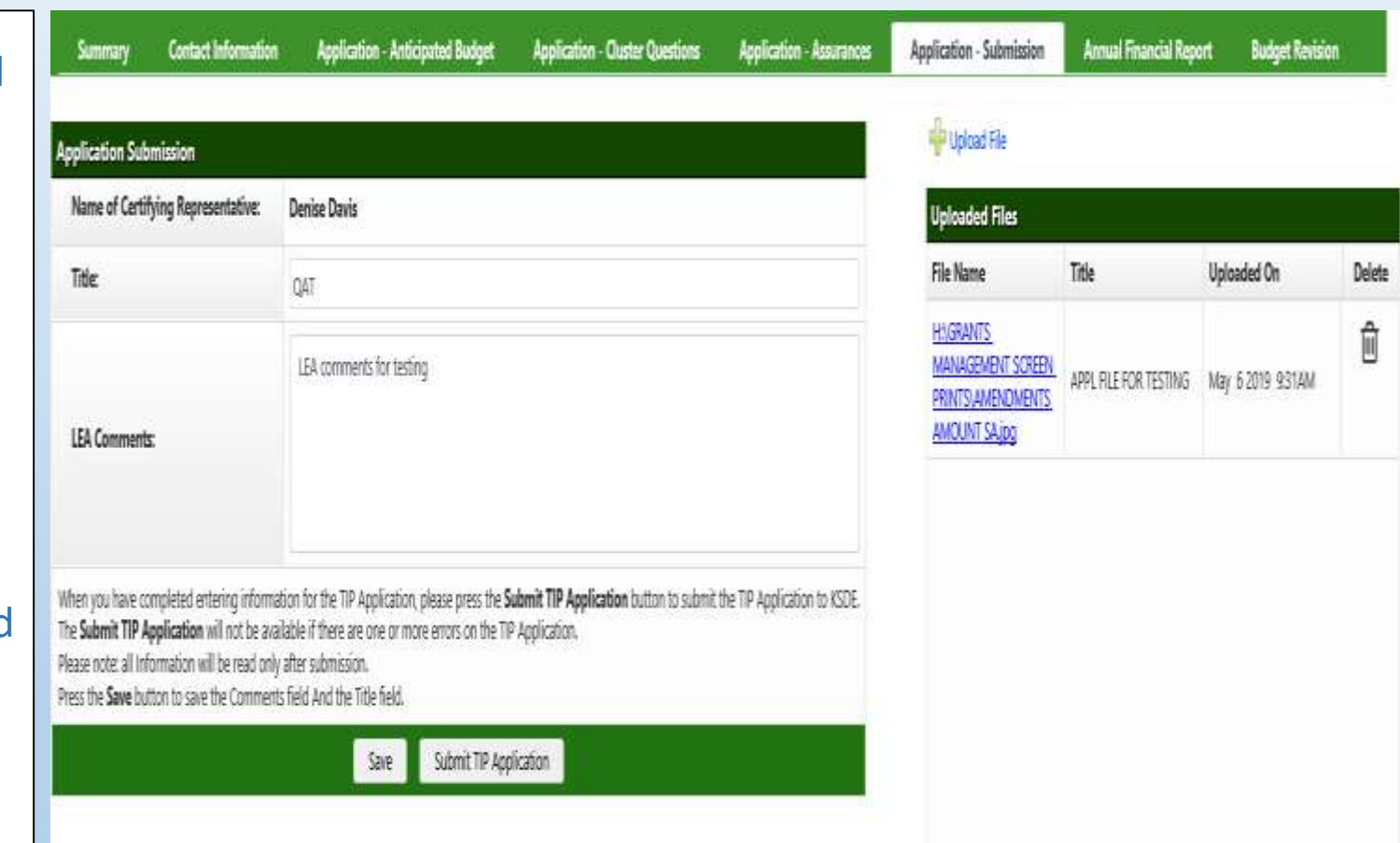

### How to Upload Optional Files

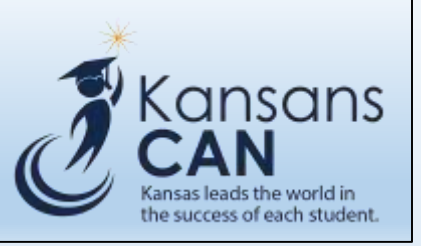

- The Upload File option will be available on the following pages:
	- Application Submission
	- Annual Financial Report
	- Budget Revision
- File Title will be required for the file uploaded.
- Each file uploaded to a page will be displayed and available to click on and view as needed.

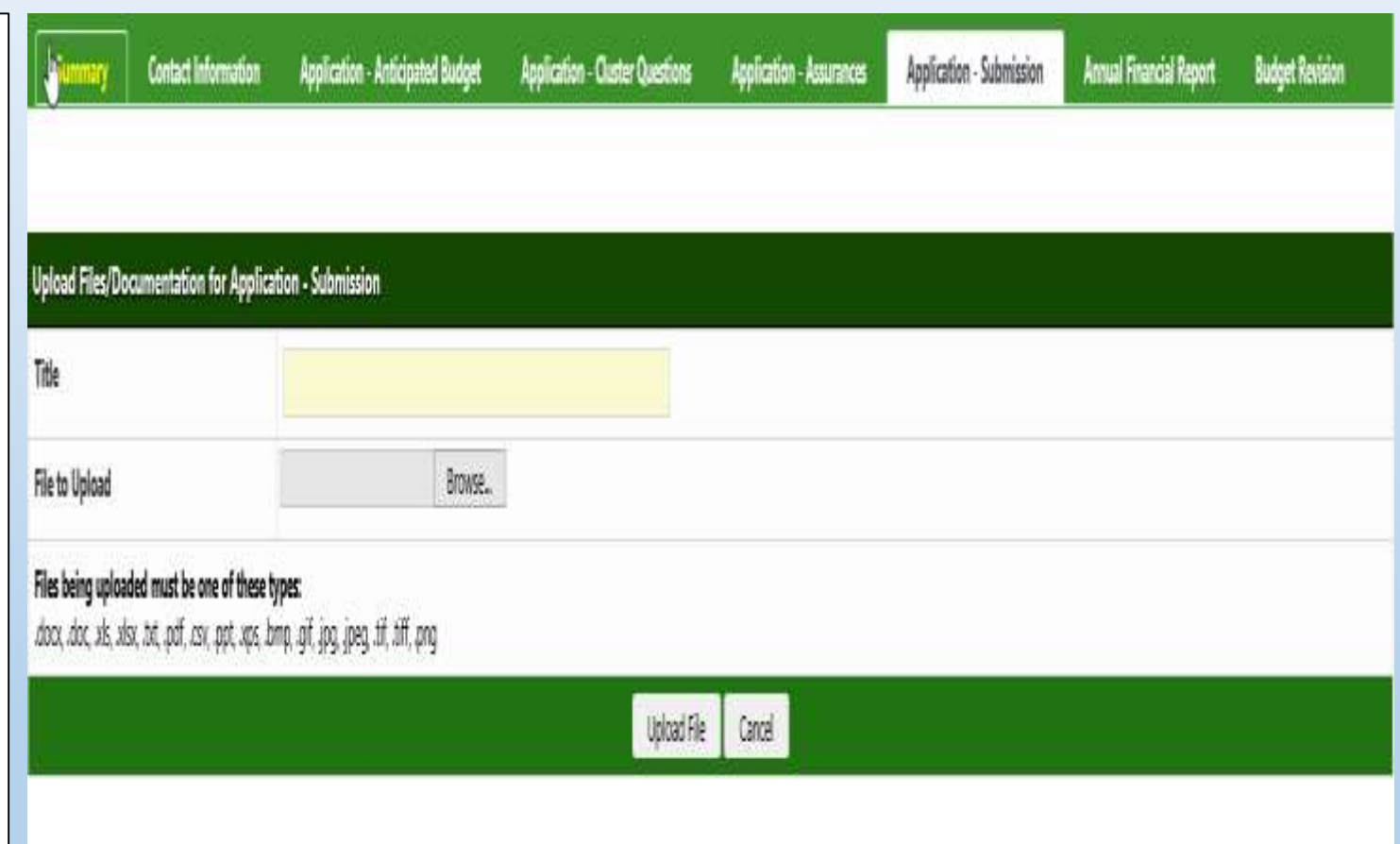

### AFR - Submission

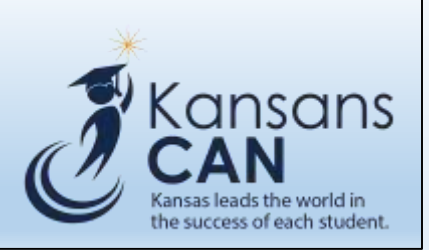

- AFR must be completed, submitted, and approved before the system will generate annual award.
- The amounts for encumbered, unexpended funds and carryover, if requested, will need to be locally calculated and entered by the district business manager and /or business office.
- NOTE: Unexpended funds are the fiscal year amount **not expended, not drawn down, not encumbered and /or not obligated** prior to the end of the fiscal year.
- User may choose to 'Upload File" to provide any additional documentation if needed.
- LEA Comments will be required when Carryover is >0.
- When required data fields have been entered and errors have been resolved the Submit button will be displayed.

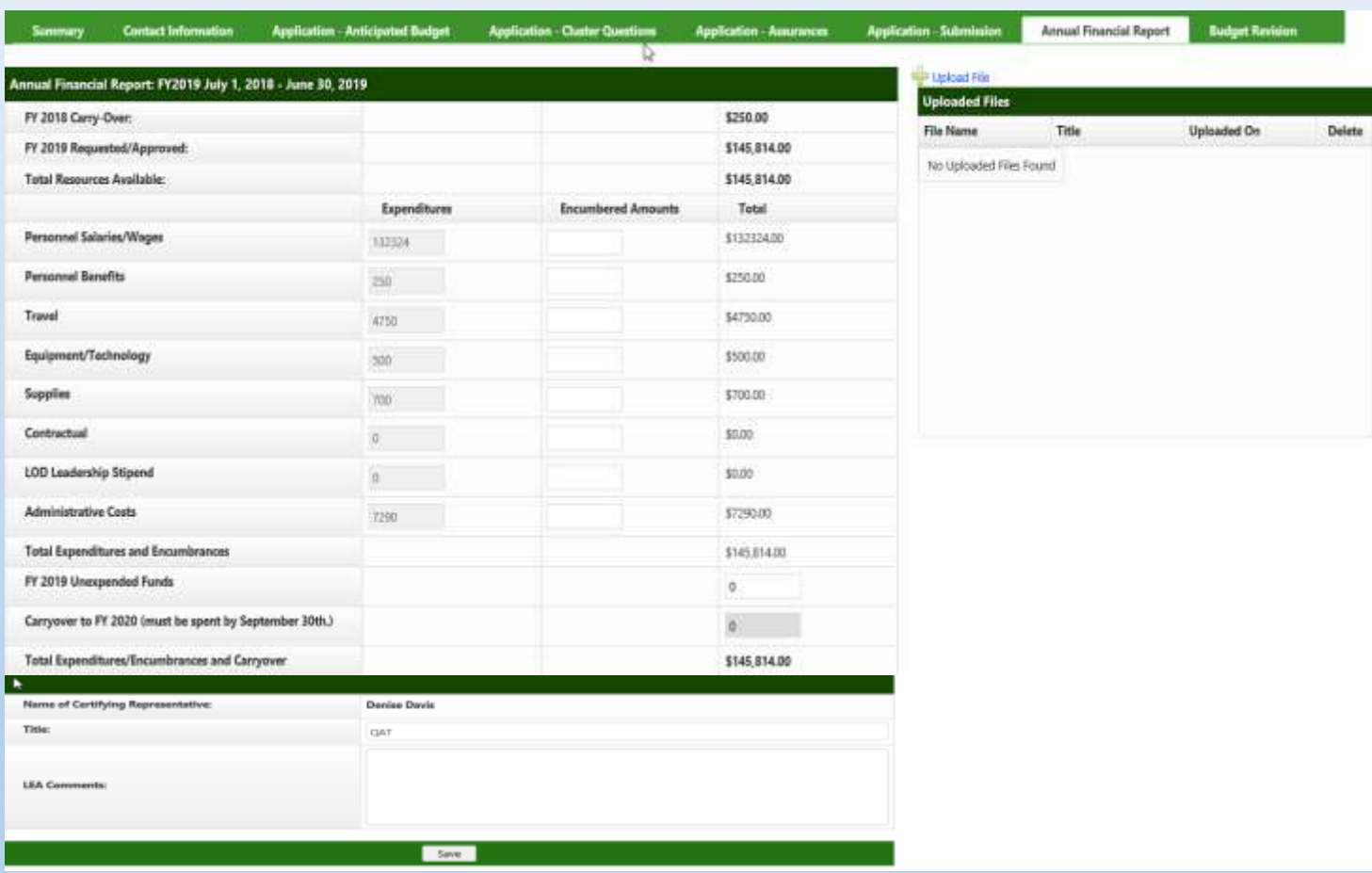

### Budget Revision - Submission

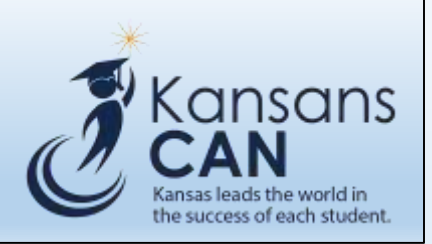

- This form needs to be submitted when the direct cost line item transfers exceed 10% of the grant total or an additional cost/new activity within line item expenditure is needed.
- Use a minus (-) sign when reducing a line item amount
- The user may choose to 'Upload File" if additional documentation is needed.
- When required data fields have been entered and errors have been resolved the Submit button will be displayed.

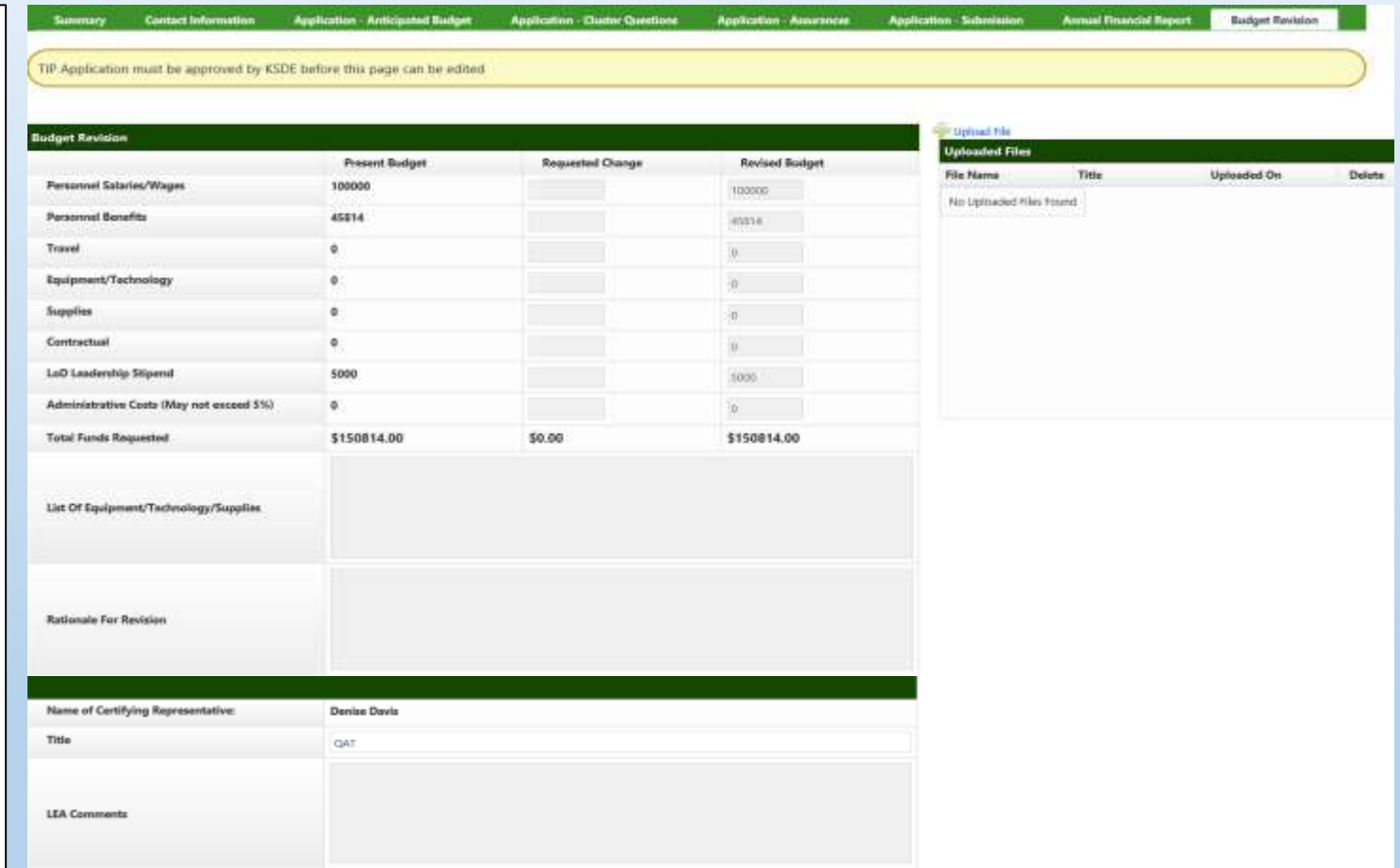

### Contact Information For Targeted Improvement Plan :

Karen Maddox, Public Service Executive at [kmaddox@ksde.org](mailto:kmaddox@ksde.org) at 785-291-3098

OR

Level of Determination Rewards and Sanction Questions go to: Stacie Martin at [smartin@ksde.org](mailto:smartin@ksde.org) at 785-296-6855

OR

Targeted Improvement Plan Requirements. Pdf -

www.ksde.org/Search-Results?search=targeted improvement plan

The Kansas State Department of Education does not discriminate on the basis of race, color, national origin, sex, disability, or age in its programs and activities and provides equal access to the Boy Scouts and other designated youth groups. The following person has been designated to handle inquiries regarding the non-discrimination policies: KSDE General Counsel, KSDE, Landon State Office Building, 900 SW Jackson, Suite 102, Topeka, KS 66612, (785) 296-3201.

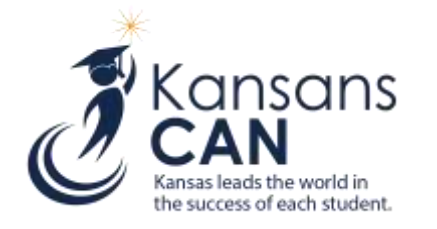

Technical assistance questions with navigating, data entry, and editing in KGMS System:

### **Leader Services Phone Toll-Free: (877) 456-8777**

**OR**

### **helpdesk@leaderservices.com**

**Hours (excluding Holidays): Monday- Friday 7AM – 5PM (CST)**

The Kansas State Department of Education does not discriminate on the basis of race, color, national origin, sex, disability, or age in its programs and activities and provides equal access to the Boy Scouts and other designated youth groups. The following person has been designated to handle inquiries regarding the non-discrimination policies: KSDE General Counsel, KSDE, Landon State Office Building, 900 SW Jackson, Suite 102, Topeka, KS 66612, (785) 296-3201.

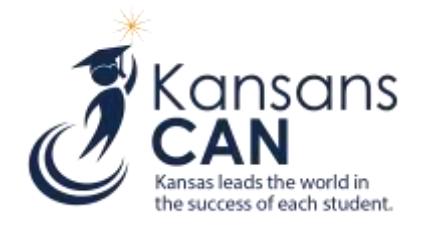